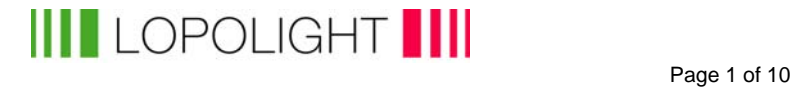

### Lopolight navigation light control panel External monitoring and control

**Rev. 2.0 Jan 2017** 

Protocol NMEA 0183 interface **EN-61162-1 @ IEC:2010(E)**

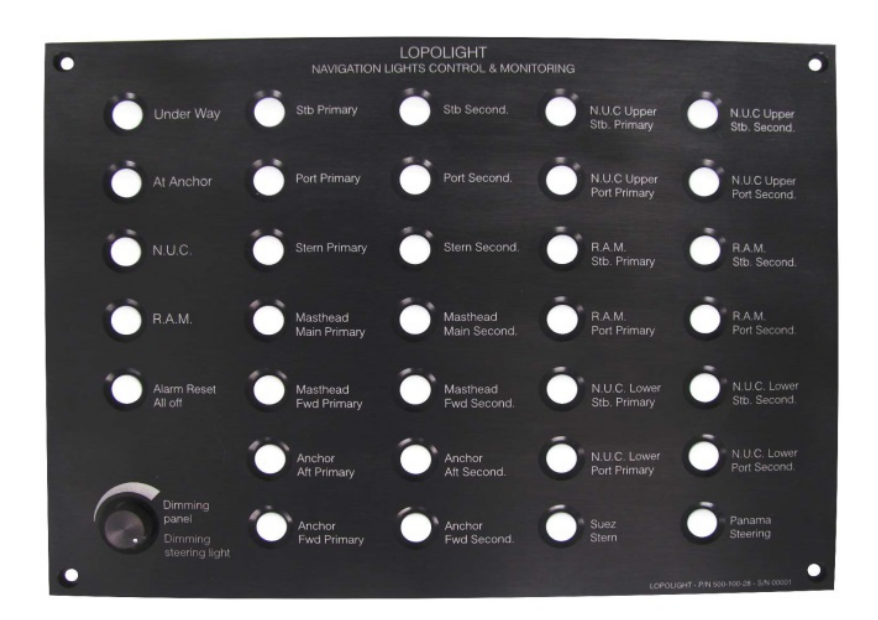

# **Page 2 of 10**

#### **Contents:**

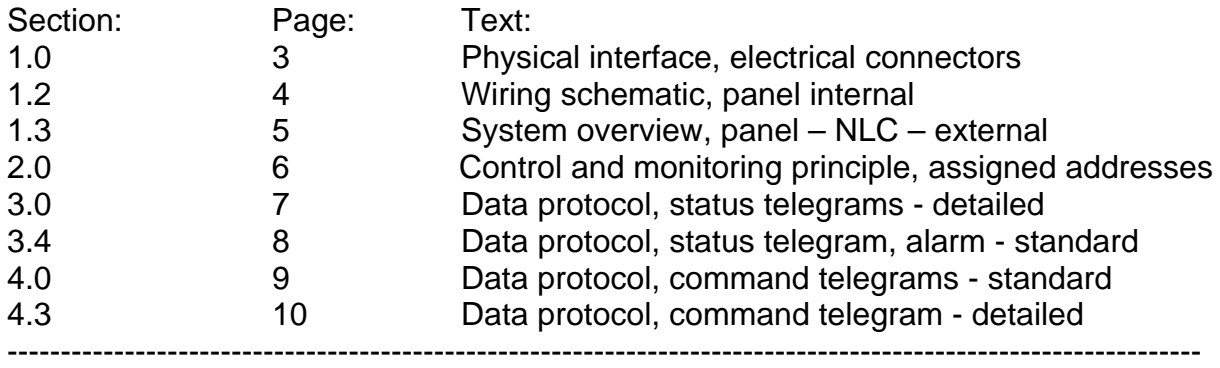

#### **1.0 Physical interface: (connectors accessible on rear of panel).**

 The physical interface is based on RS-232, 4800 Baud,N,8,1 - NON-isolated Connector: "Secondary COM" SUBD-09, female. Pin 8=TX, Pin 7=RX, Pin 5=GND Max cable length external equipment to panel: ~10 meter

#### NOTES:

- 1) Non-standard pin-layout of both SUBD-09
- 2) Software version and panel revision number can be found behind rear aluminium cover remove 7 pcs. M3 screws for access.
- 3) Panel rev: Must be rev.4 if using "secondary com" for NMEA comm. (If panel rev < 4: Use main com pins – see image 2).
- 4) Panel CPU software must be 1.20 or greater. Software version is marked on either side of the PCB. (Here VER: 1.35).

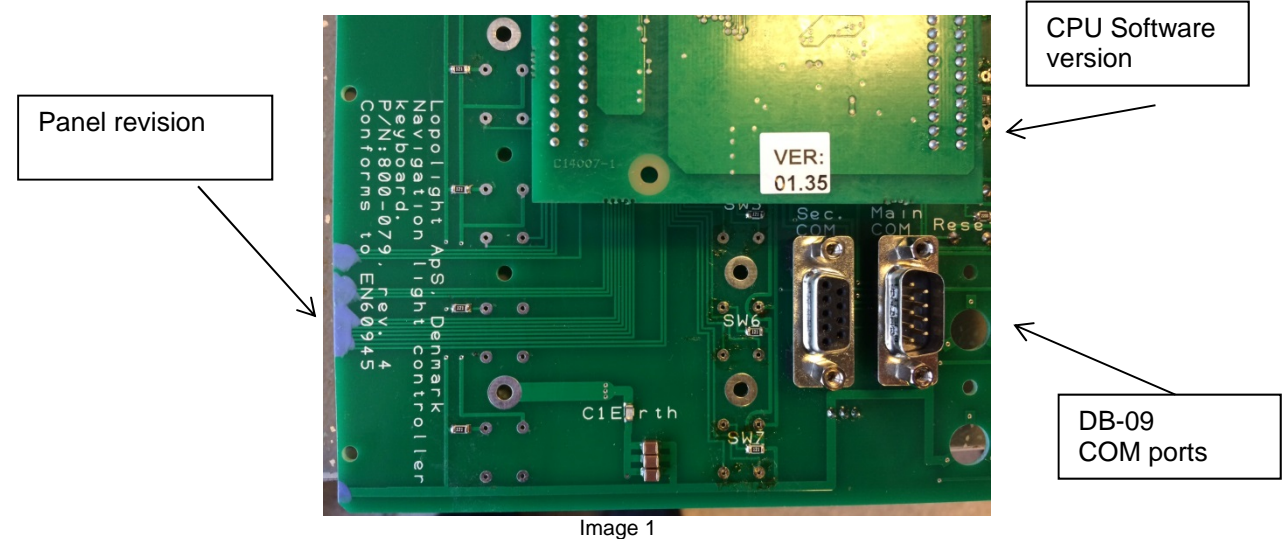

Connections: [rev4] (see next page for complete panel schematic)

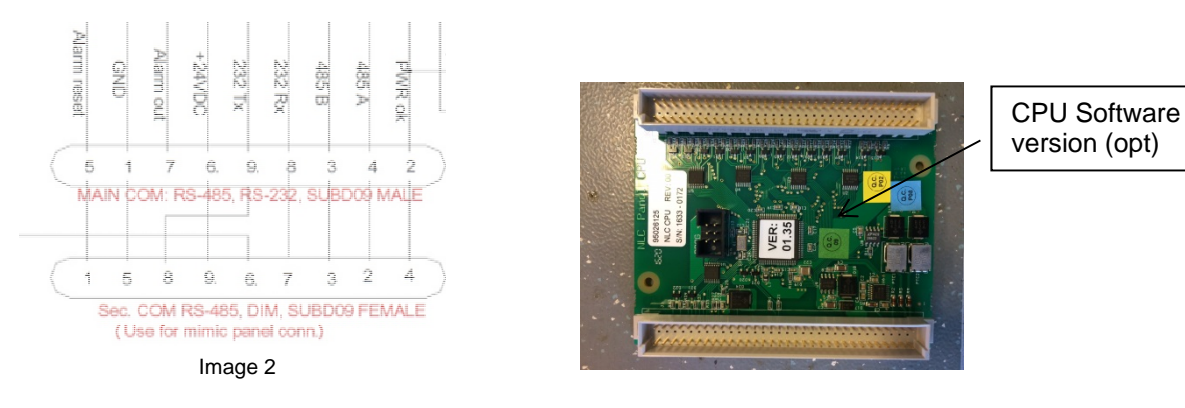

#### **1.1 Optional physical interface**

The RS-232 can be converted to isolated RS-422 using lopolight P/N: 600-977 (ICP Con 7520A-CR, 4 wire isolated), if so desired Max cable length, equipment to panel: ~500 meter

Page 4 of 10

#### **1.2 Wiring schematic, Panel (rev. 4)**

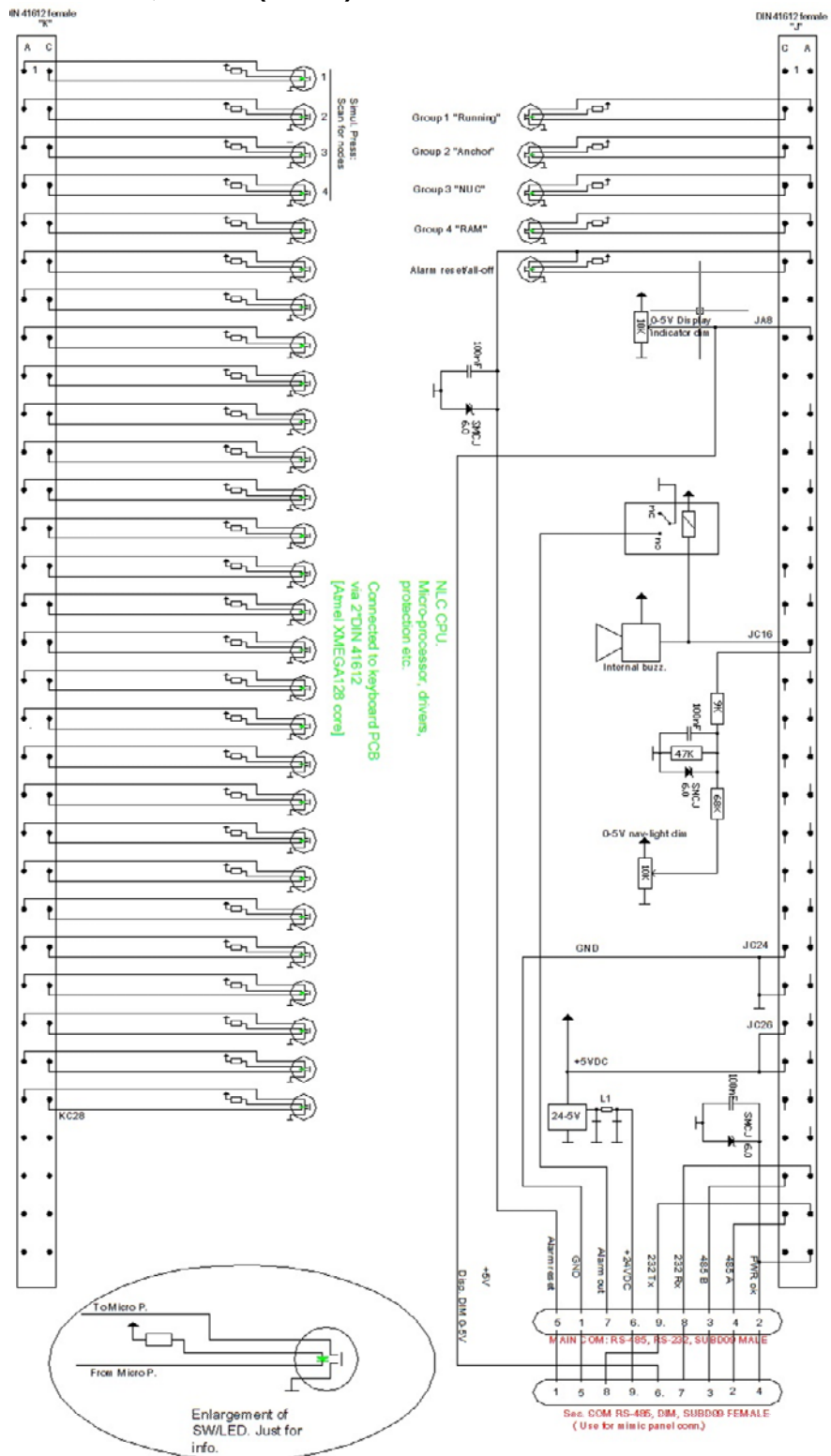

## **Page 5 of 10**

#### **1.3 System overview**

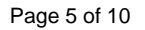

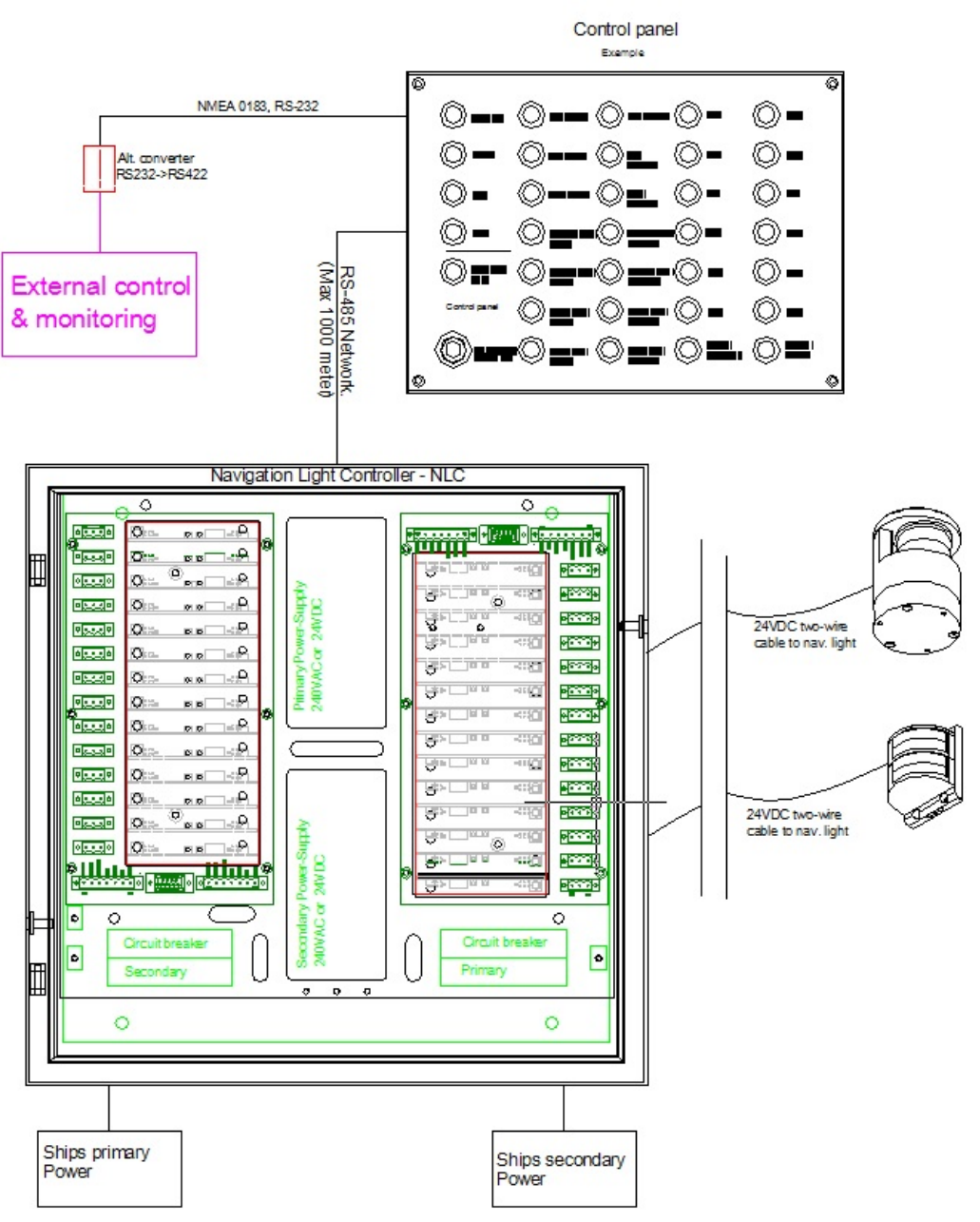

## Page 6 of 10

#### **2.0 Control and monitoring - principle:**

Each button has a fixed logical address assigned. Note that the four group buttons to the left are assigned to address 29,30,31 & 32.

The status and command telegrams refer to the addresses as positions in the telegram, regardless of text and function. If a group button is addressed with a command telegram, then the individual buttons on the panel, assigned when panel set-up is performed, will be activated.

#### **Mechanical variations:**

The example below show a full 28-button keyboard. The 21 and 14 button versions use the same numbering system – up to address 14 & 21.

Panels may be supplied in rotated versions – the dimming potentiometer (pos. 34) can be used as a mechanical reference.

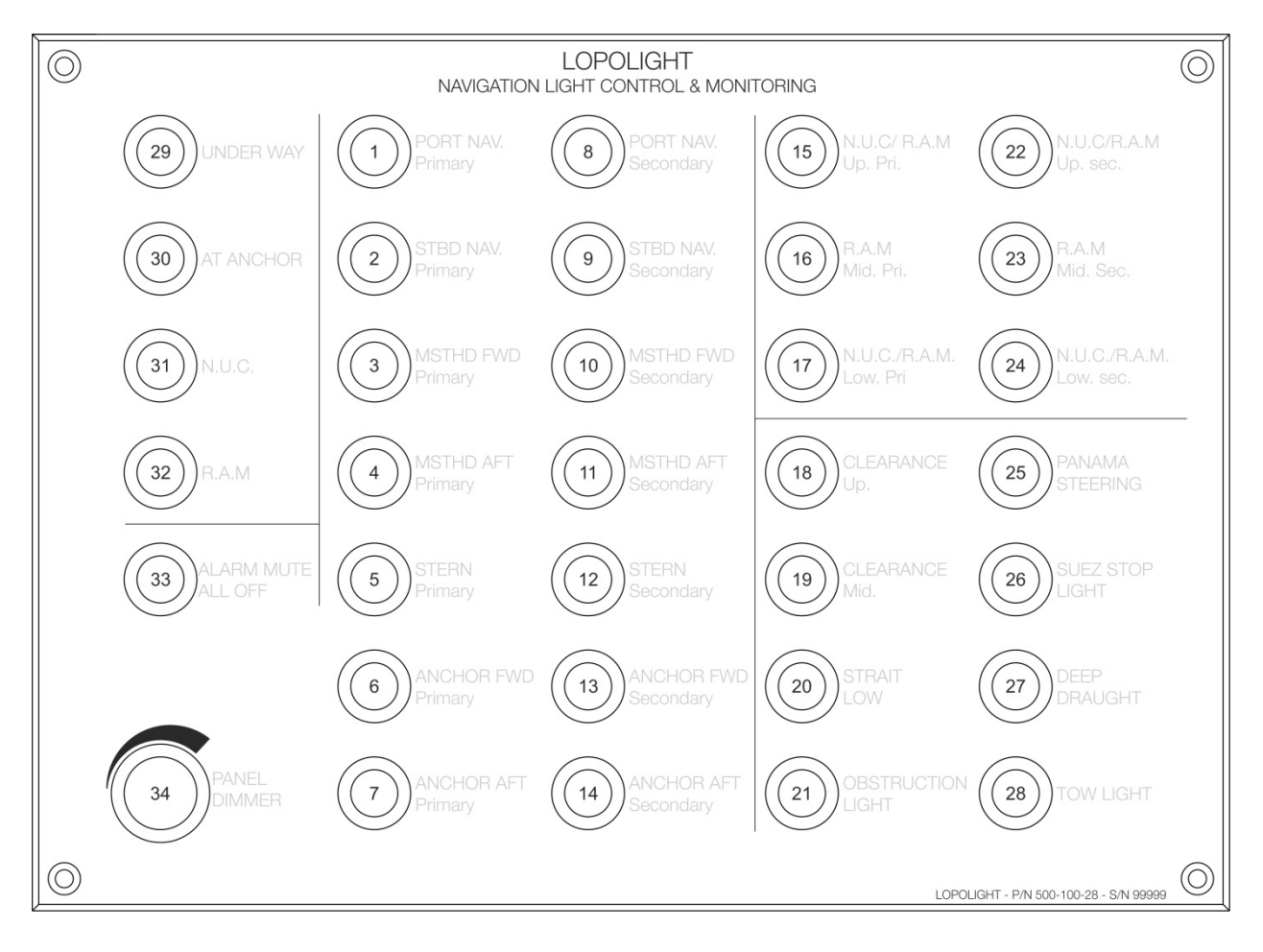

- **3.0 Data protocol:** "Simple comma delimited NMEA 0183 sentences" Data protocols and datafields are defined as described in IEC-61162, (NMEA 0183) (EN-61162-1 @ IEC:2010(E)), including using proprietary sentences. Panel functions as described by MSC 253
- **3.1 Checksum:** Checksum calculation as described in EN-61162-1

 *Important note:* The two checksum characters may be replaced by two space characters (Ascii) -for test purposes- *in command and query telegrams only*.

#### **3.2 Status telegram: Status or alarm telegram is sent every second.**

Length: Proprietary detailed status telegram consists of talker  $ID - 37$  commas-checksum delimiterchecksum-checksum - <crlf>

Ascii characters or null-characters between the commas, stating status of equipment and individual lights (nodes).

The "node" (after comma no.6) refer to the individual button id´s. refer to 2.0 page 6. See description of datafields below.

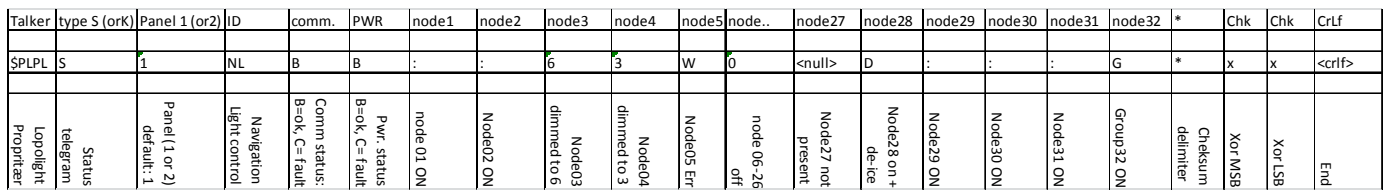

 **The example above will look like the following:** 

#### **\$PLPL,S,1,NL,B,B,:,:,6,3,W,0,0,0,0,0,0,0,0,0,0,0,0,0,0,0,0,0,0,0,0,0,,D,:,:,:,G\*xx<crlf>**

Meaning:  $1-2$  =on,  $3=$  dimmed to  $6, 4=$  dimmed to  $3, 5=$  fault,  $6-26=$  off,  $27=$  not present,  $28=$  heat on, node 29 -31 on, group 32 on.

Note:

(node 28: Heat on: De-ice model with heater active (ice class lights only) (node 3 & 4: Dimmed: Navy lights only)

#### **3.3 Node status values:**

[Ascii] "0" to ":" (normally ":" is used for ON). W=failure, D=on & heater on, G=Group on.

**3.4 Alarm telegram:** Sent after status telegram - in case of "W" in status telegram. The Alarm telegram according to IEC-61162 (not Lopolight proprietary).

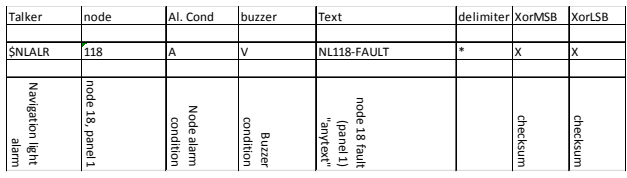

 **The example above will look like the following: \$NLALR,118,A,V,NL118-FAULT\*xx<crlf>** 

#### **Meaning: Fault detected on panel 1, node 18, buzzer silenced**

 Buzzer cond: A=buzzer active, V=buzzer silenced Alarm cond: A= alarm present, V=no alarm Note: Node denomination logic.

Further alarm telegram examples:

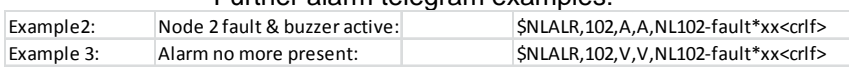

# **Page 8 of 10**

#### 3.4 alarm telegram examples – continued:

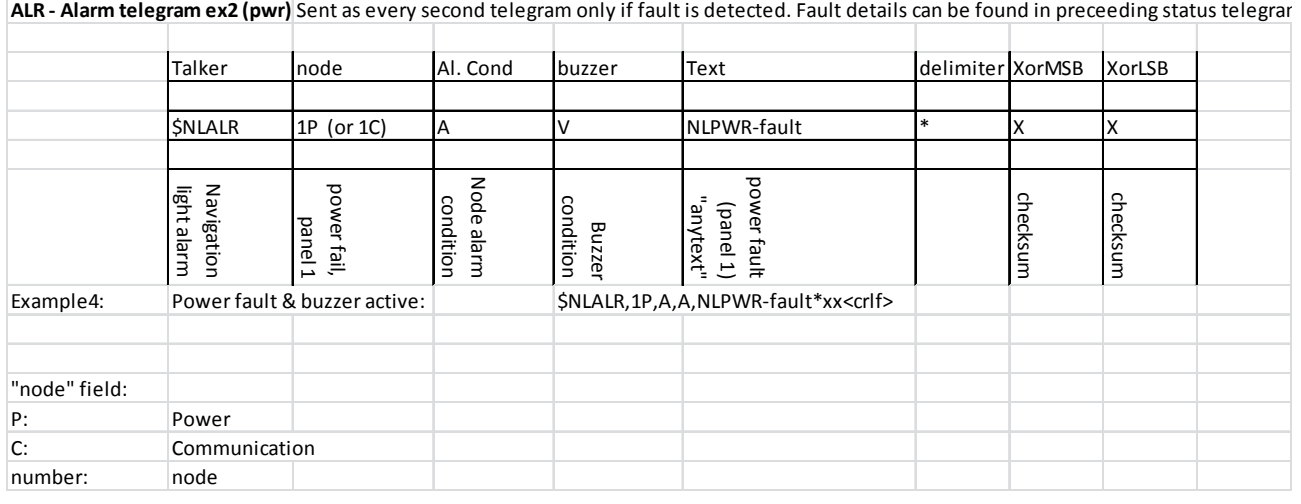

## **Page 9 of 10**

#### 4.0 Command telegram: Acknowledge alarm = silence buzzer.

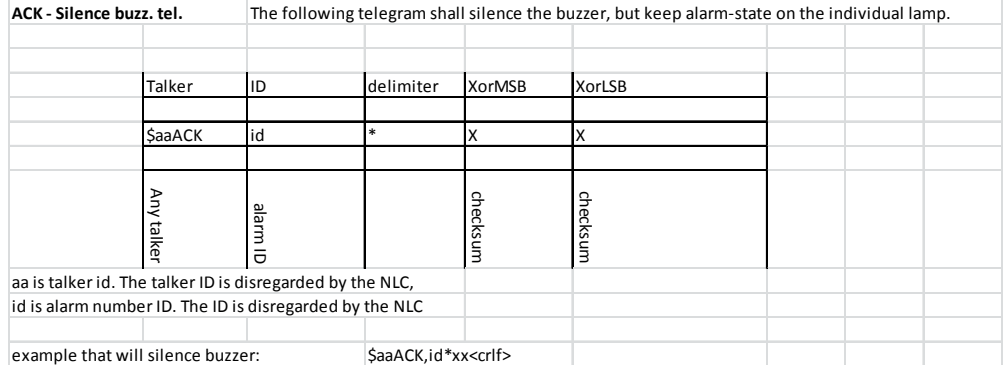

#### 4.1 Command telegram: Query for dimming state.

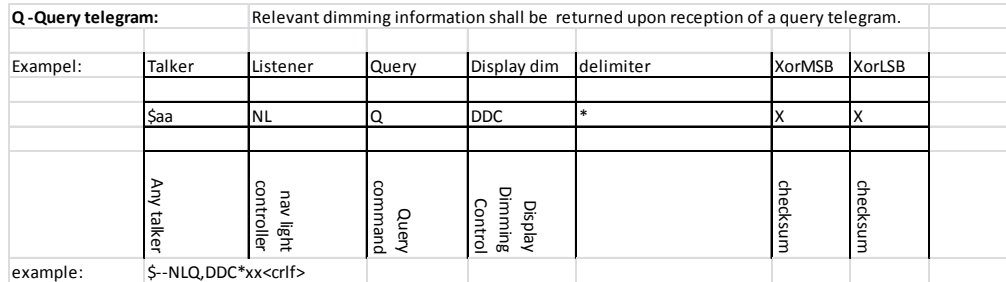

#### 4.2 Status telegram: Panel dimming state

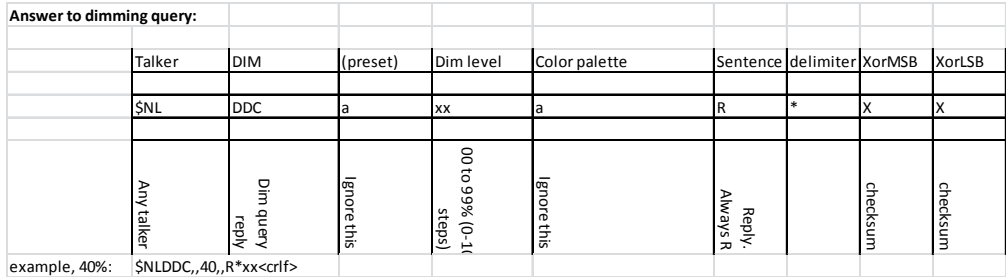

4.3 Command telegram: Set dimming level on panel

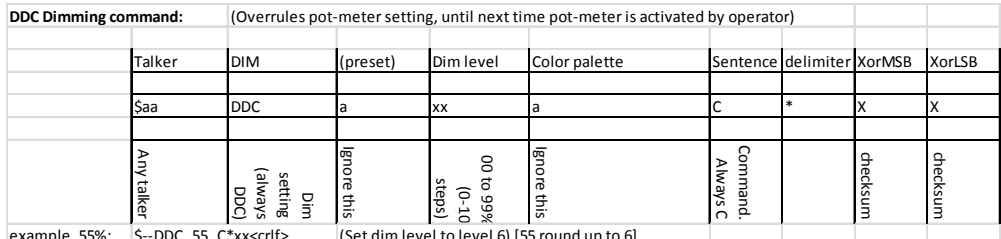

example, 55%: \$‐‐DDC,,55,,C\*xx<crlf> (Set dim level to level 6) [55 round up to 6]

### **Page 10 of 10**

### **4.3 Command telegram:** Control nodes and/or groups (if this example is sent to panel, it will result in status telegram as shown in section 3.2).

Telegram length:

 Proprietary detailed command telegram consist of: talker ID – EXACTLY 37 commas [with relevant values or null-char between – checksum delimiter – checksum - checksum - <crlf>

#### **Note:** *Space characters may be used instead of checksum*

 Ascii characters or null-characters between the commas, setting desired state for individual lights (nodes). The "node" (after comma no.6) refers to the individual button id's as shown in section 2.0 page 6. See description of data fields below.

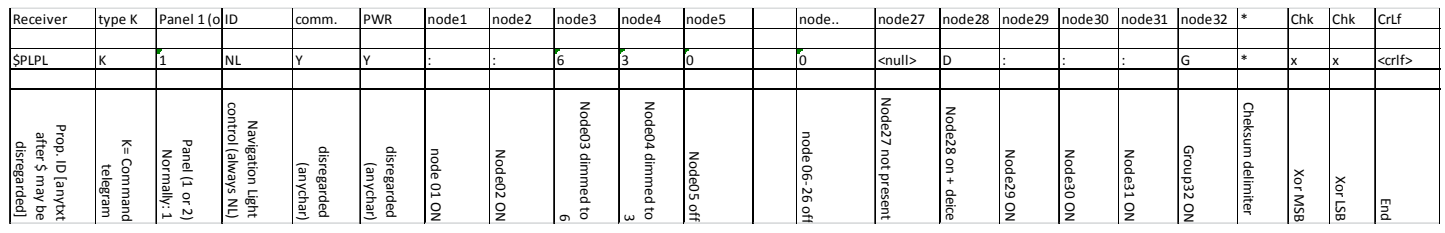

 **The example above will look like the following: \$PLPL,K,1,NL,Y,Y,:,:,6,3,0,0,0,0,0,0,0,0,0,0,0,0,0,0,0,0,0,0,0,0,0,0,,D,:,:,:,G\*xx<crlf>** 

Meaning: 1-2 =on, 3= dimmed to 6, 4= dimmed to 3, 5-26= off, 27= not present, 28= heat on, node 29 -31 on, group 32 on.

(node 28= Heat on: De-ice model with heater active (ice class lights only) (node 3 & 4=dimmed: Navy lights only) ("Y","Y" in example: "anychar")

-----------------------------------------------------------------------------------------------------------------